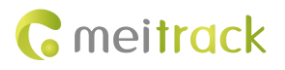

# **MEITRACK MT90 GPRS Protocol**

**Applicable Model: MT90V4/MT90G**

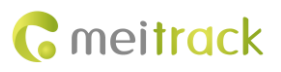

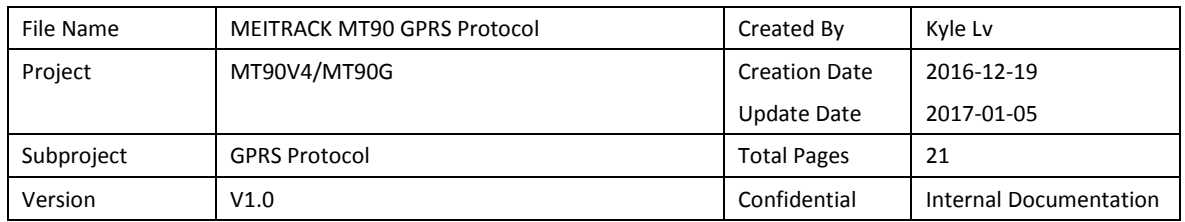

## **Change History**

## **Contents**

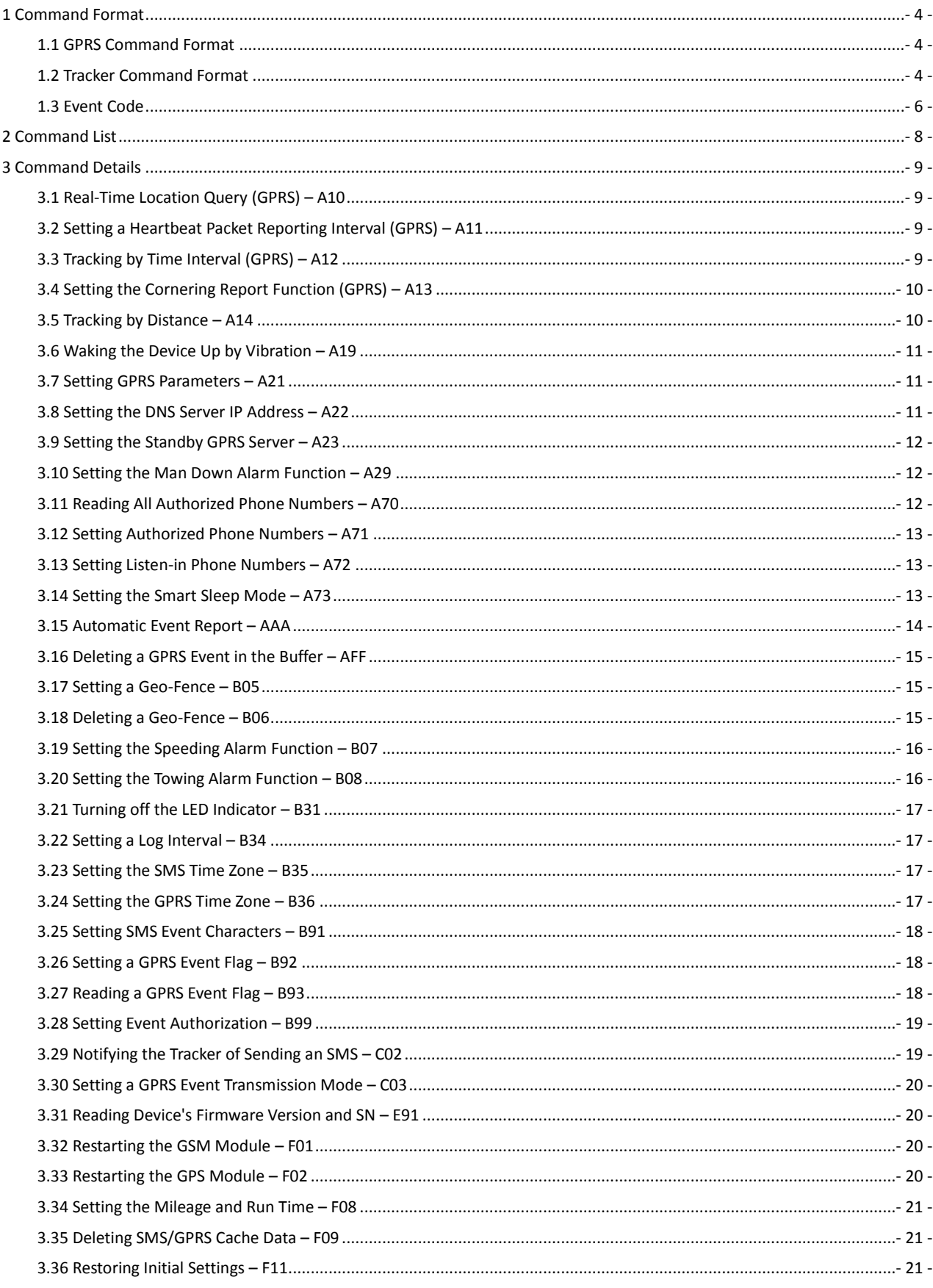

## <span id="page-3-0"></span>**1 Command Format**

#### <span id="page-3-1"></span>**1.1 GPRS Command Format**

- GPRS command sent from the server to the tracker: **@@<***Data identifier***><***Data length***>,<***IMEI***>,<***Command type***>,<***Command***><\****Checksum***>\r\n**
- GPRS command sent from the tracker to the server: **\$\$<***Data identifier***><***Data length***>,<***IMEI***>,<***Command type***>,<***Command***><\****Checksum***>\r\n**

#### <span id="page-3-2"></span>**1.2 Tracker Command Format**

\$\$<Data identifier><Data length>,<IMEI>,<Command type>,<Event code>,<(-)Latitude>,<(-)Longitude>,<Date and time>,<Positioning status>,<Number of satellites>,<GSM signal strength>,<Speed>,<Direction>,<Horizontal dilution of precision (HDOP)>,<Altitude>,<Mileage>,<Run time>,<Base station info>,<I/O port status>,<Analog input value>,<Geo-fence number><\*Checksum>\r\n

Note:

- A comma (,) is used to separate data characters. The character type is the American Standard Code for Information Interchange (ASCII). (Hexadecimal is represented as 0x2C.)
- Symbols "<" and ">" will not be present in actual data, only for documentation purpose only.
- All multi-byte data complies with the following rule: High bytes are prior to low bytes.
- The size of a GPRS data packet is about 160 bytes.

Descriptions about GPRS packets from the tracker are as follows:

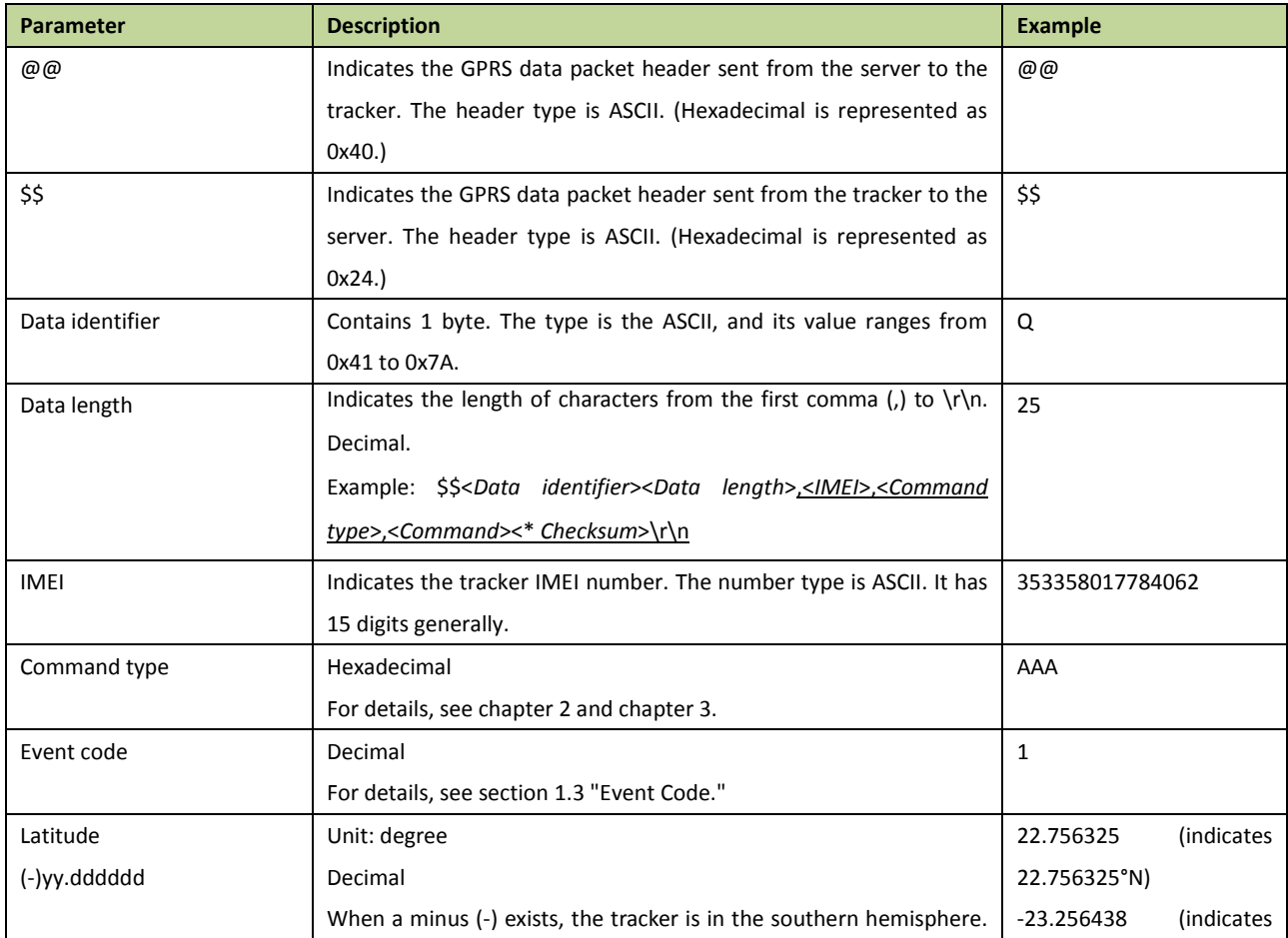

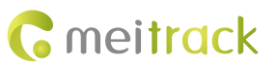

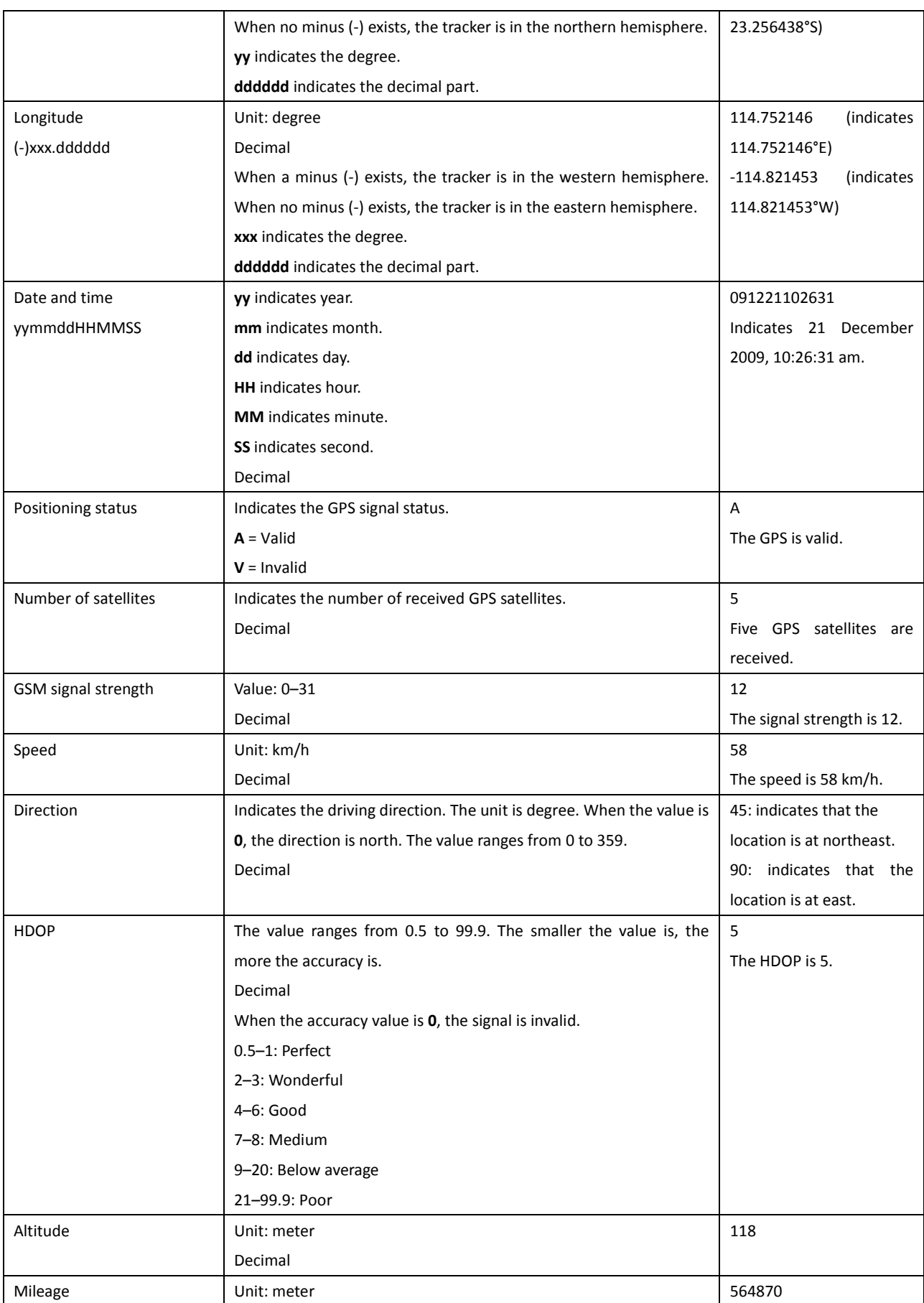

÷

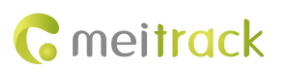

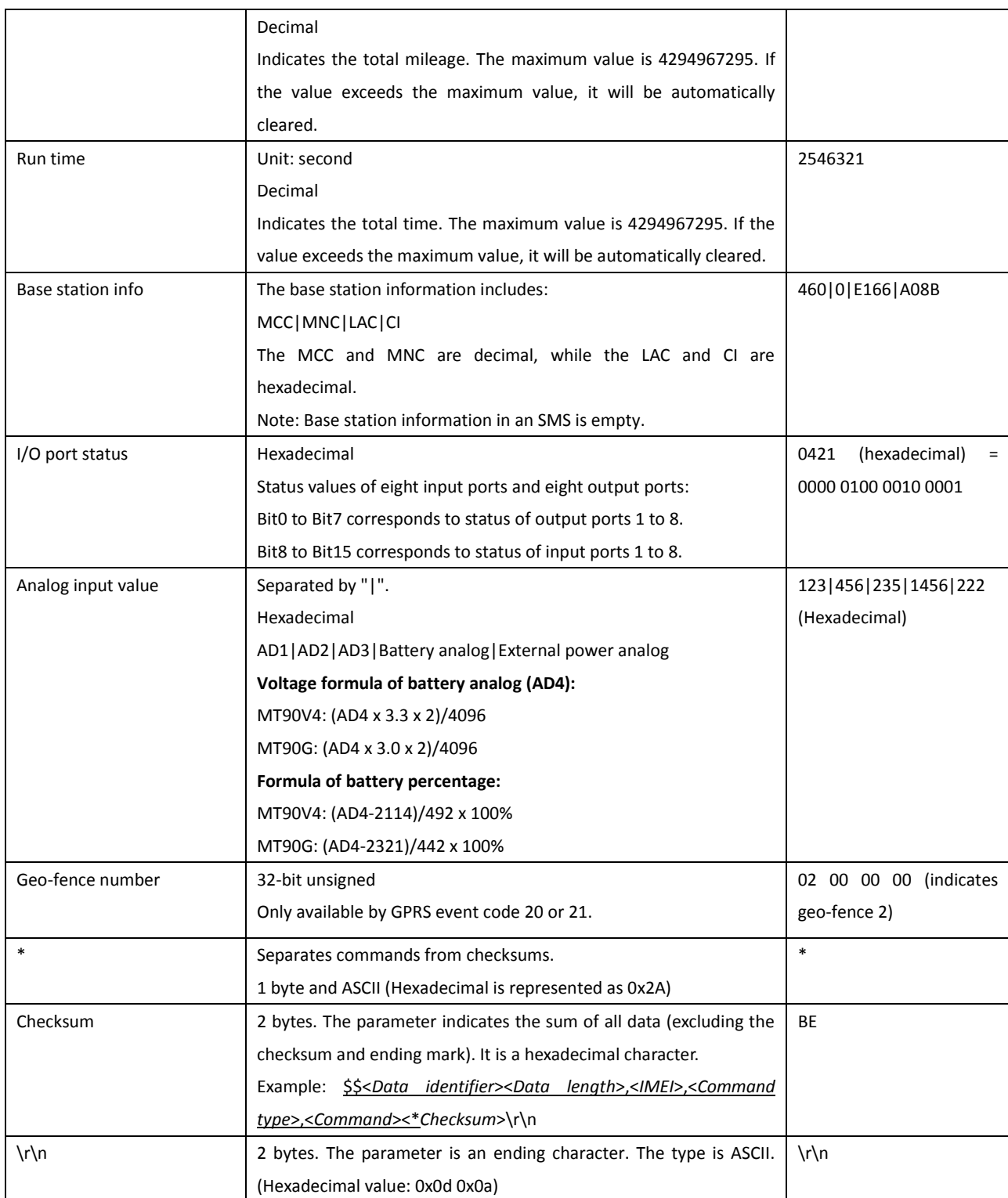

#### <span id="page-5-0"></span>**1.3 Event Code**

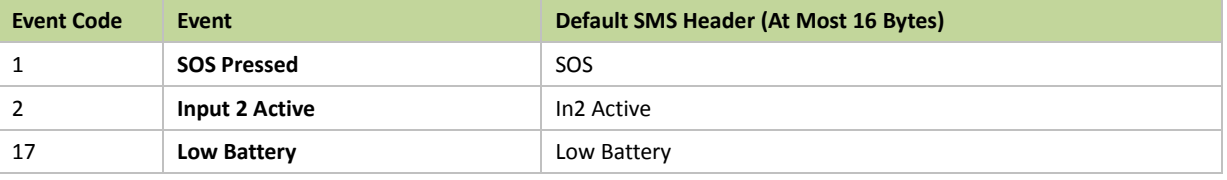

Copyright © 2017 Meitrack Group All rights reserved.  $-6 -$ 

#### MEITRACK MT90 GPRS Protocol

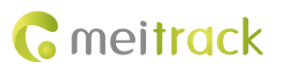

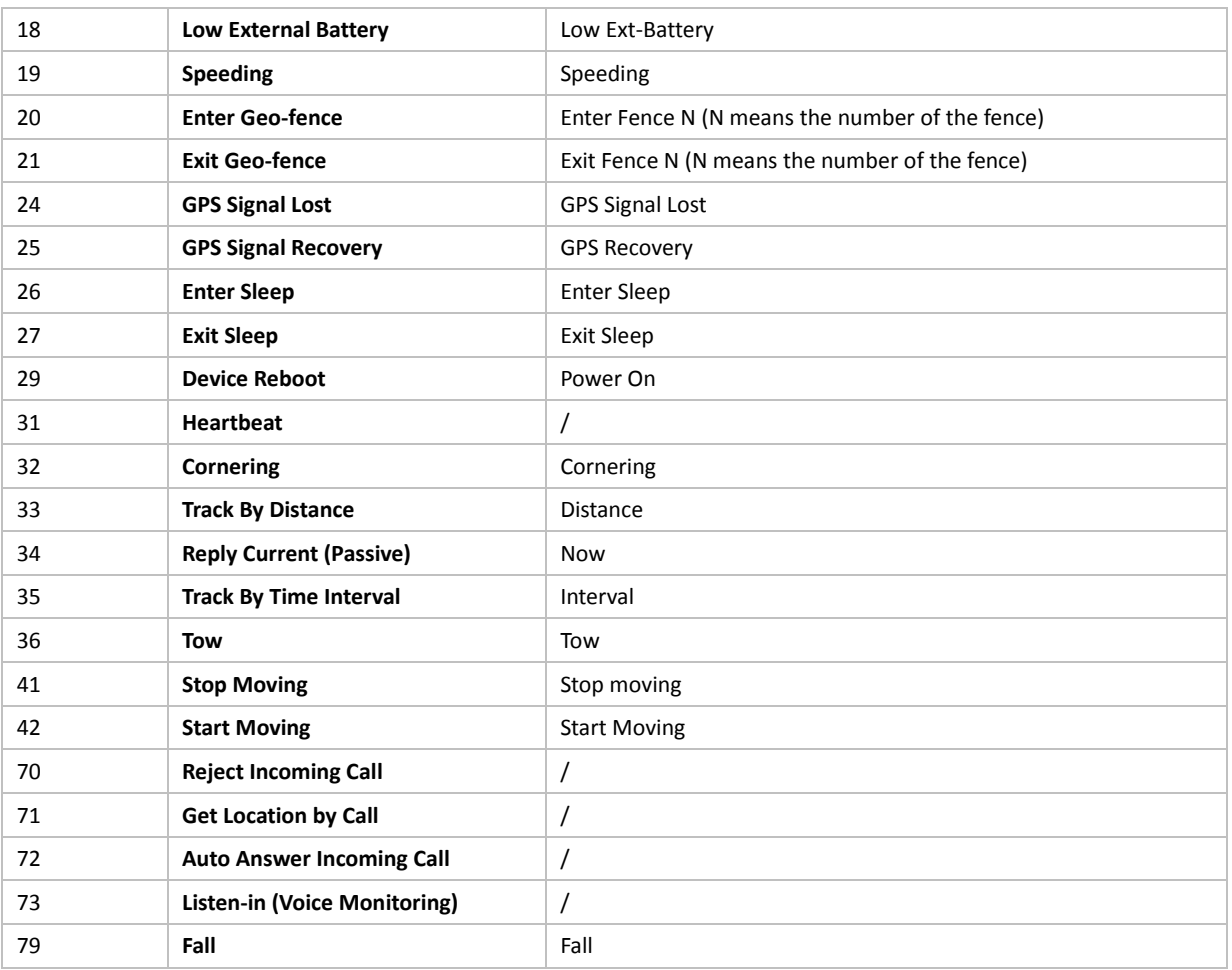

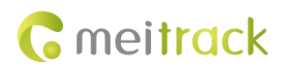

## <span id="page-7-0"></span>**2 Command List**

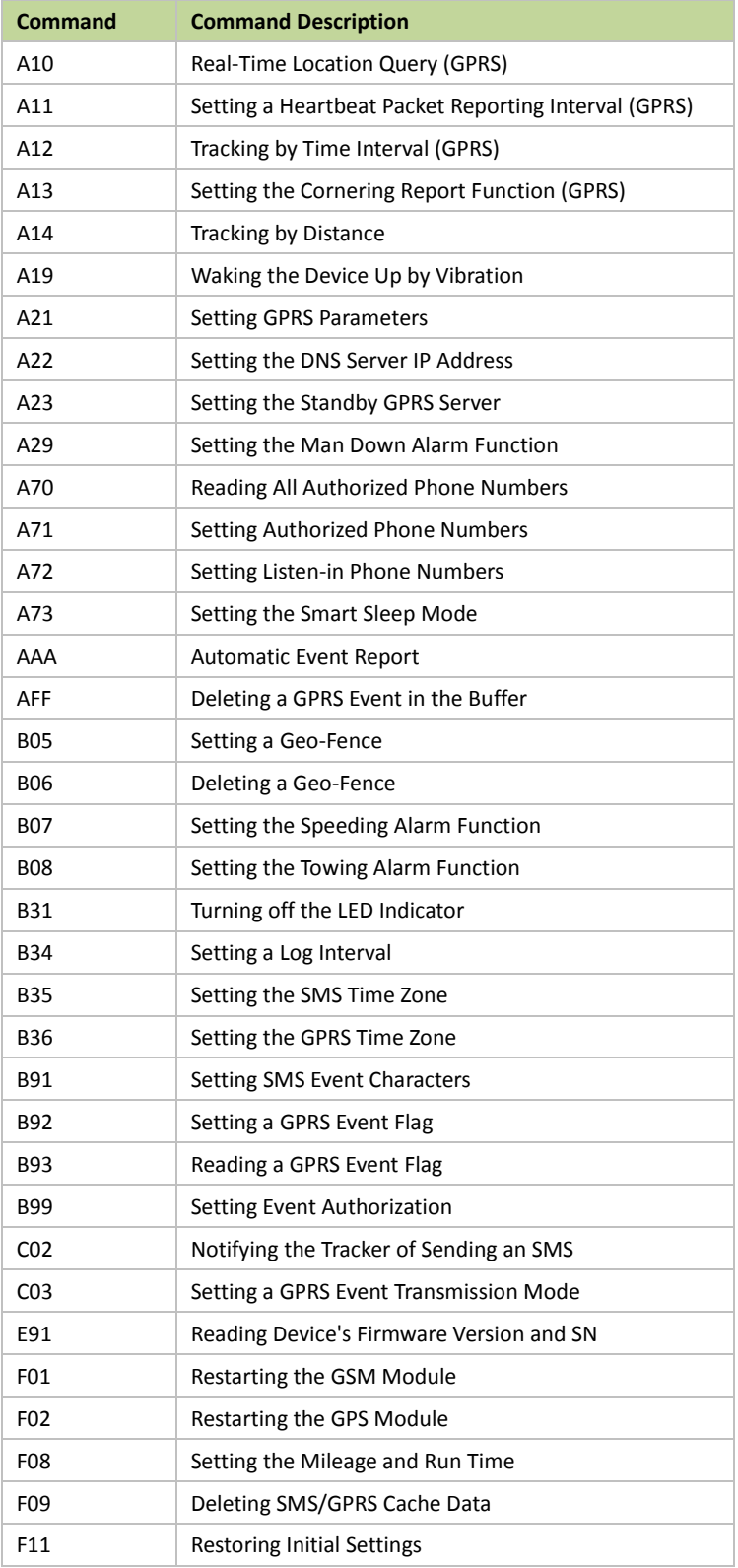

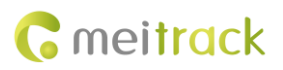

## <span id="page-8-0"></span>**3 Command Details**

## <span id="page-8-1"></span>**3.1 Real-Time Location Query (GPRS) – A10**

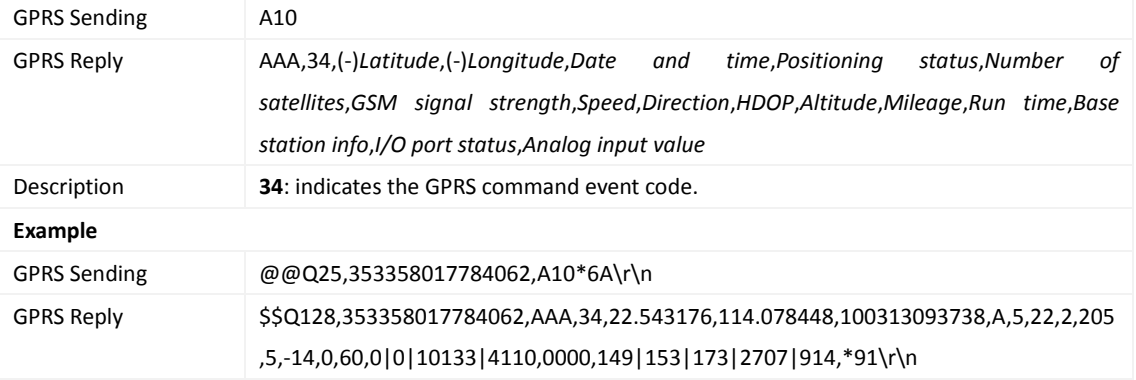

## <span id="page-8-2"></span>**3.2 Setting a Heartbeat Packet Reporting Interval (GPRS) – A11**

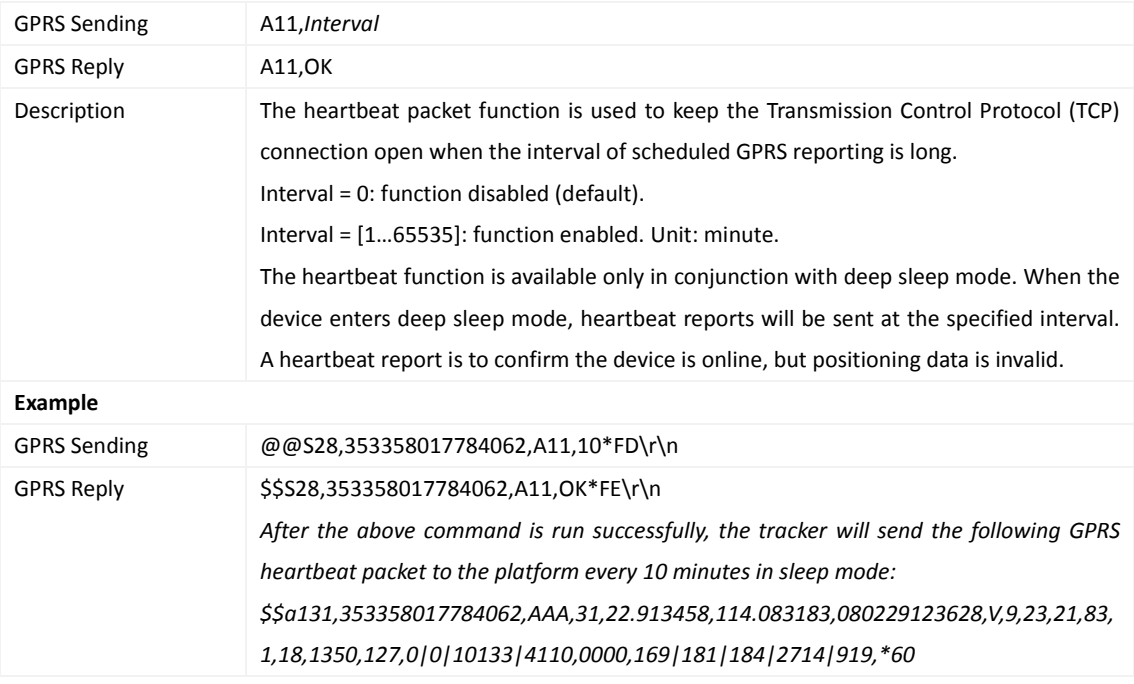

#### <span id="page-8-3"></span>**3.3 Tracking by Time Interval (GPRS) – A12**

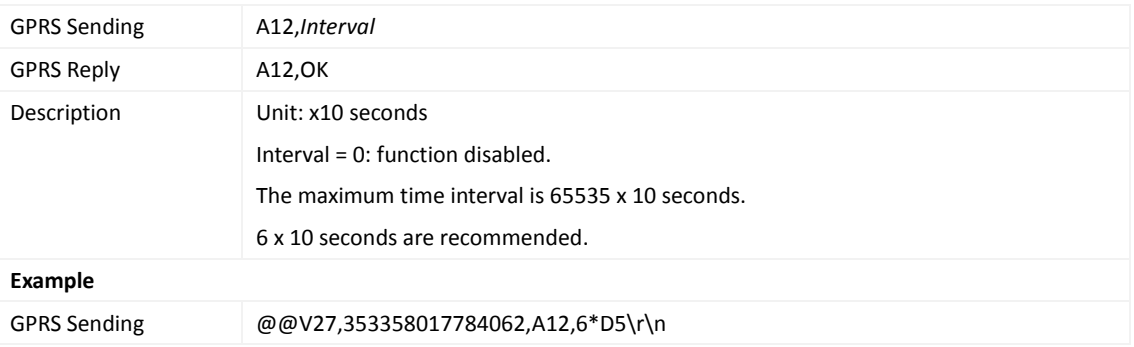

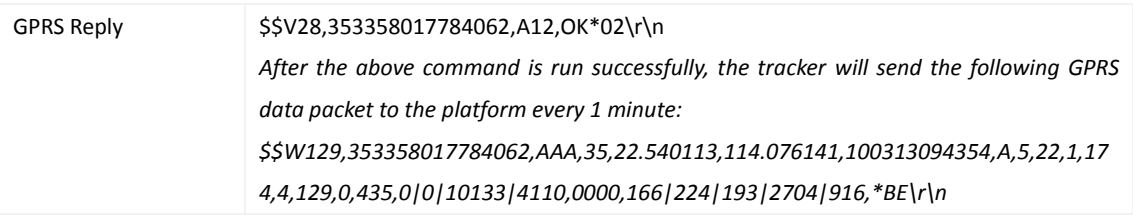

## <span id="page-9-0"></span>**3.4 Setting the Cornering Report Function (GPRS) – A13**

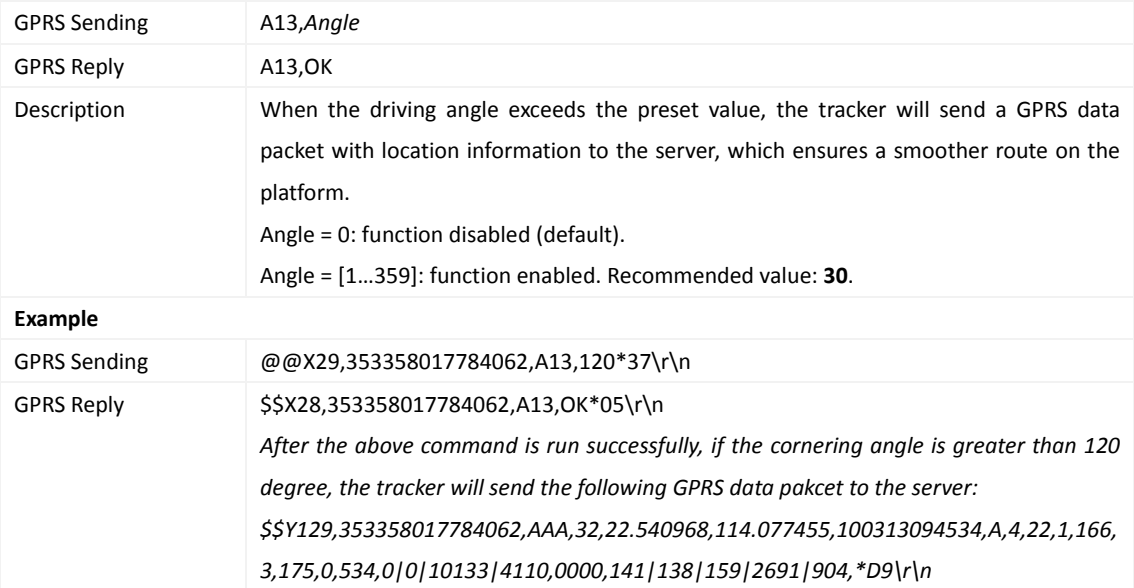

#### <span id="page-9-1"></span>**3.5 Tracking by Distance – A14**

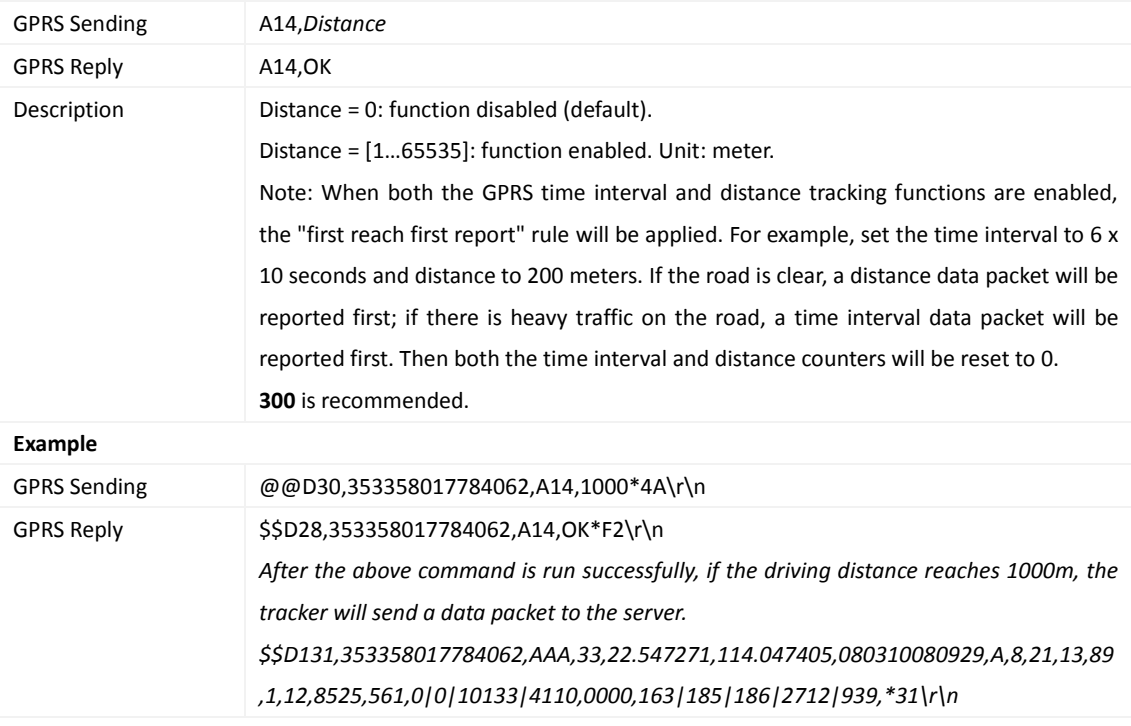

#### <span id="page-10-0"></span>**3.6 Waking the Device Up by Vibration – A19**

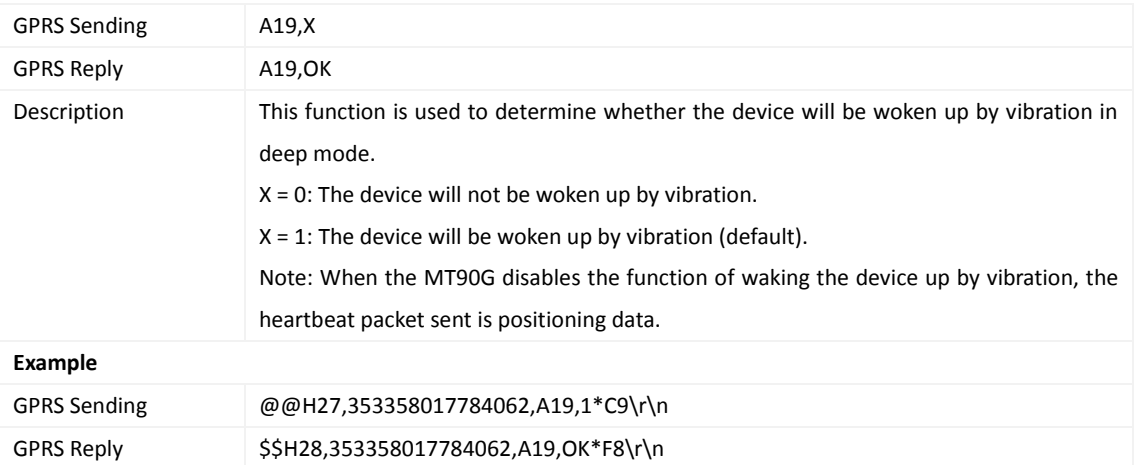

#### <span id="page-10-1"></span>**3.7 Setting GPRS Parameters – A21**

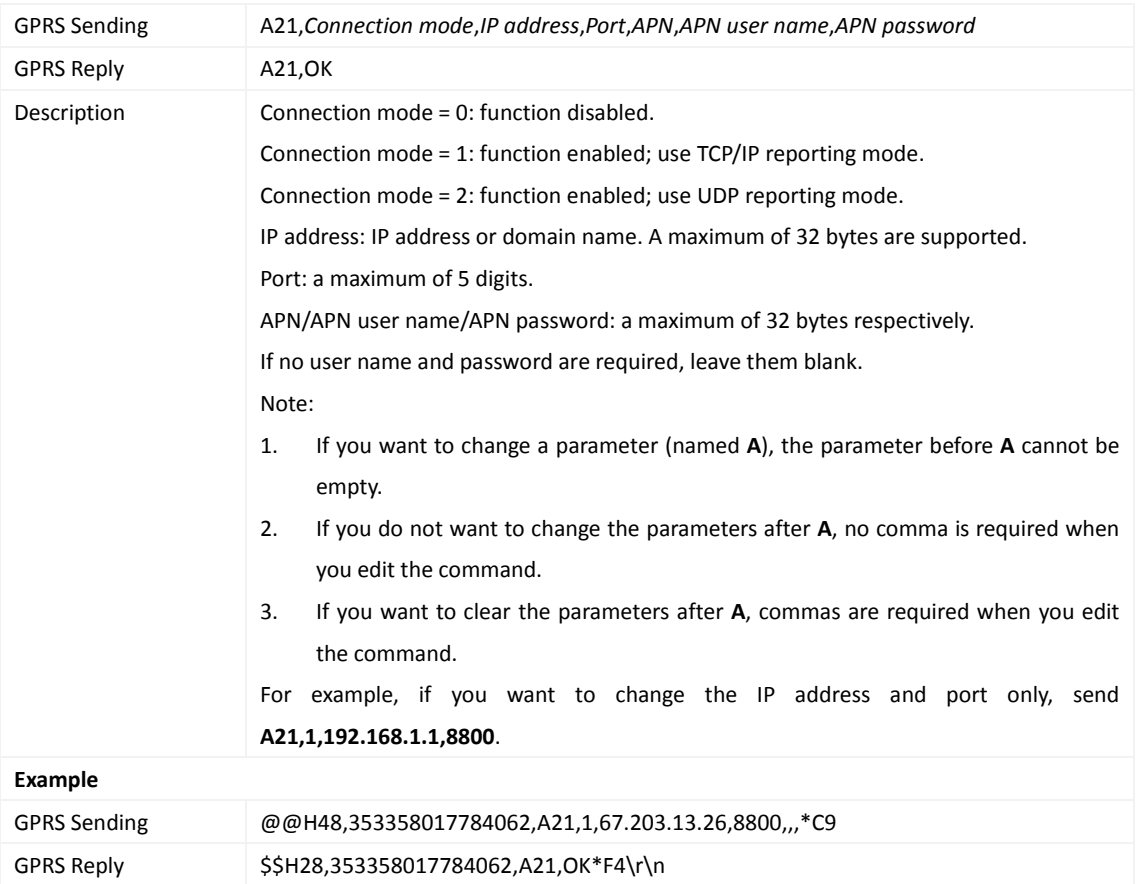

#### <span id="page-10-2"></span>**3.8 Setting the DNS Server IP Address – A22**

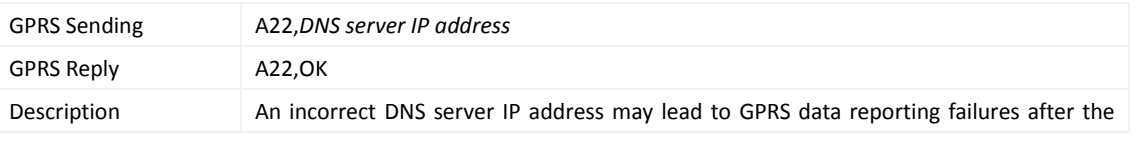

Copyright © 2017 Meitrack Group All rights reserved.  $-11$  -

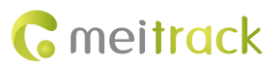

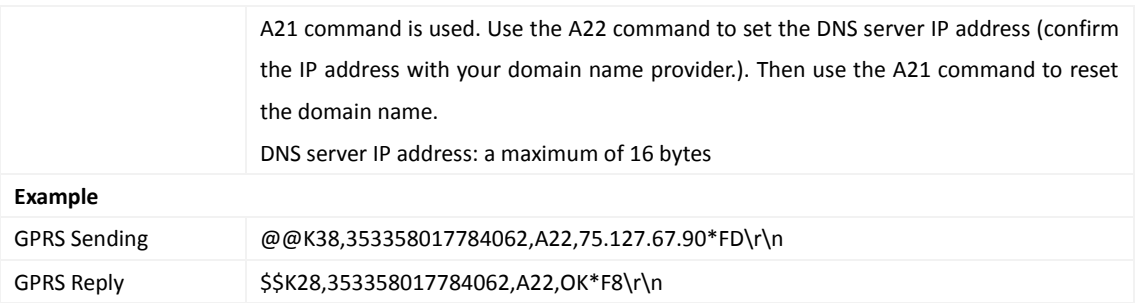

## <span id="page-11-0"></span>**3.9 Setting the Standby GPRS Server – A23**

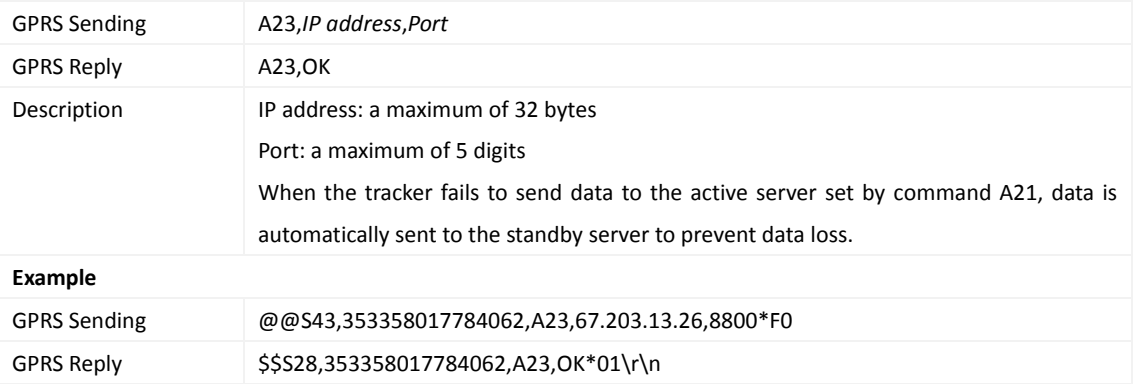

#### <span id="page-11-1"></span>**3.10 Setting the Man Down Alarm Function – A29**

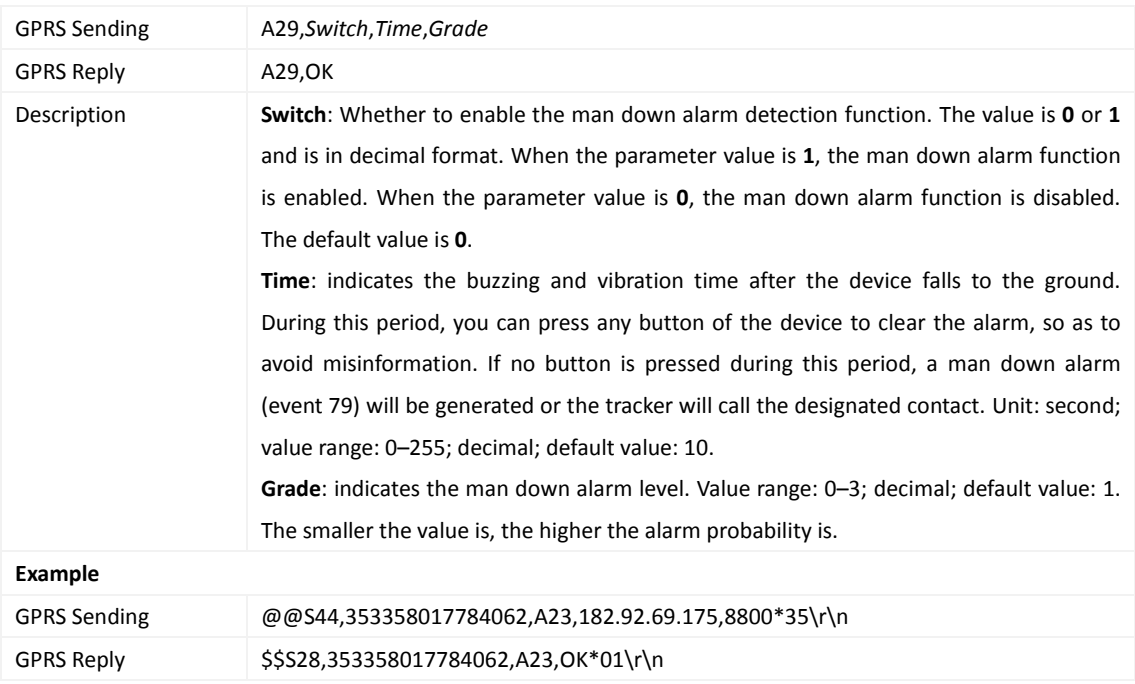

#### <span id="page-11-2"></span>**3.11 Reading All Authorized Phone Numbers – A70**

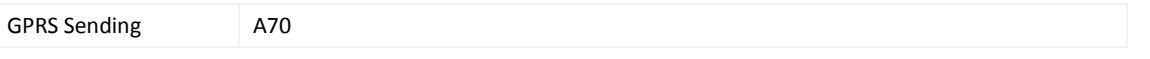

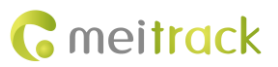

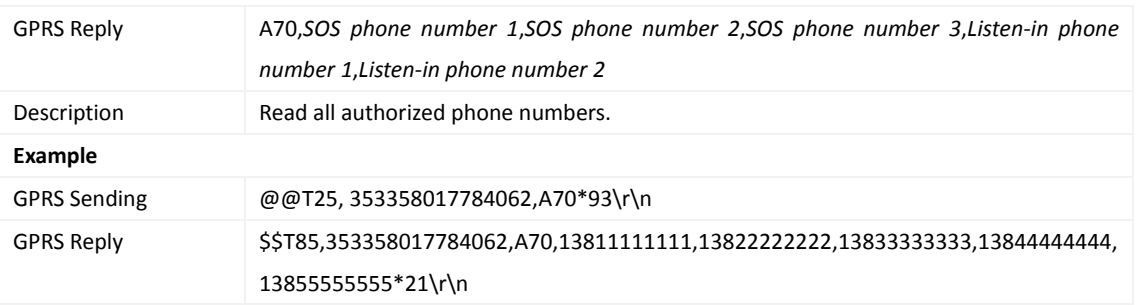

#### <span id="page-12-0"></span>**3.12 Setting Authorized Phone Numbers – A71**

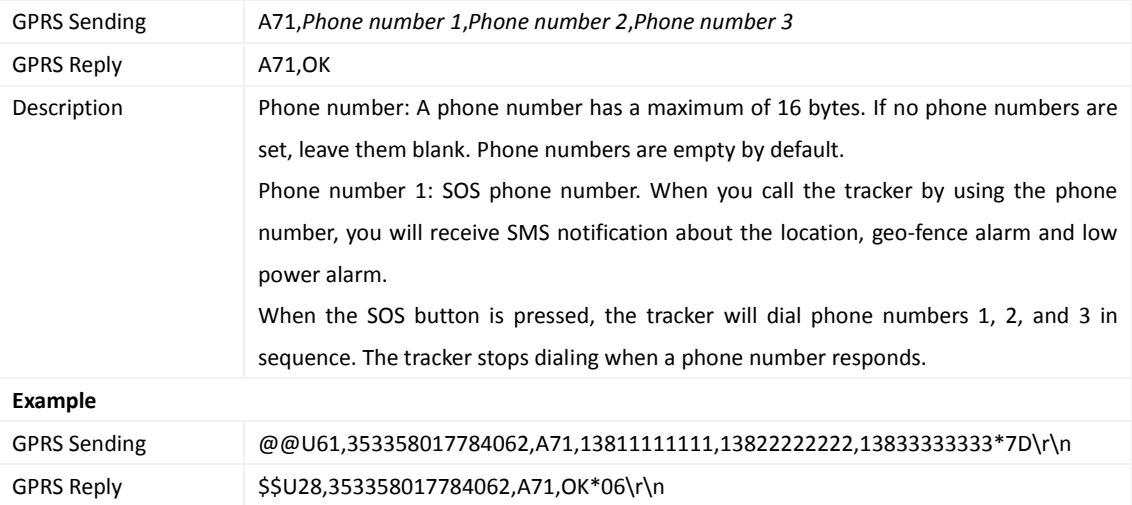

#### <span id="page-12-1"></span>**3.13 Setting Listen-in Phone Numbers – A72**

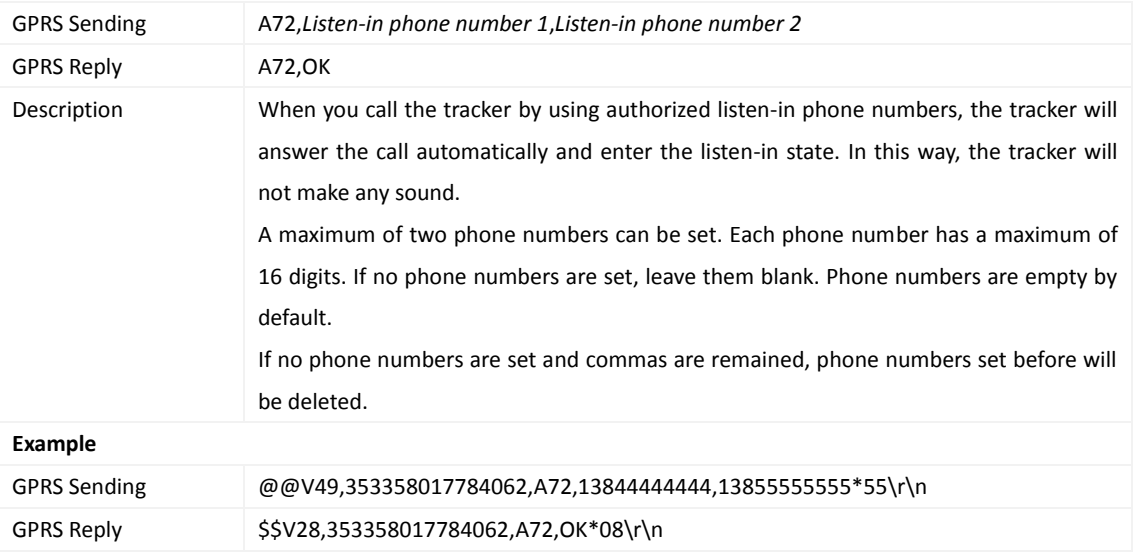

#### <span id="page-12-2"></span>**3.14 Setting the Smart Sleep Mode – A73**

GPRS Sending A73,*Sleep level*

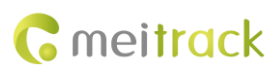

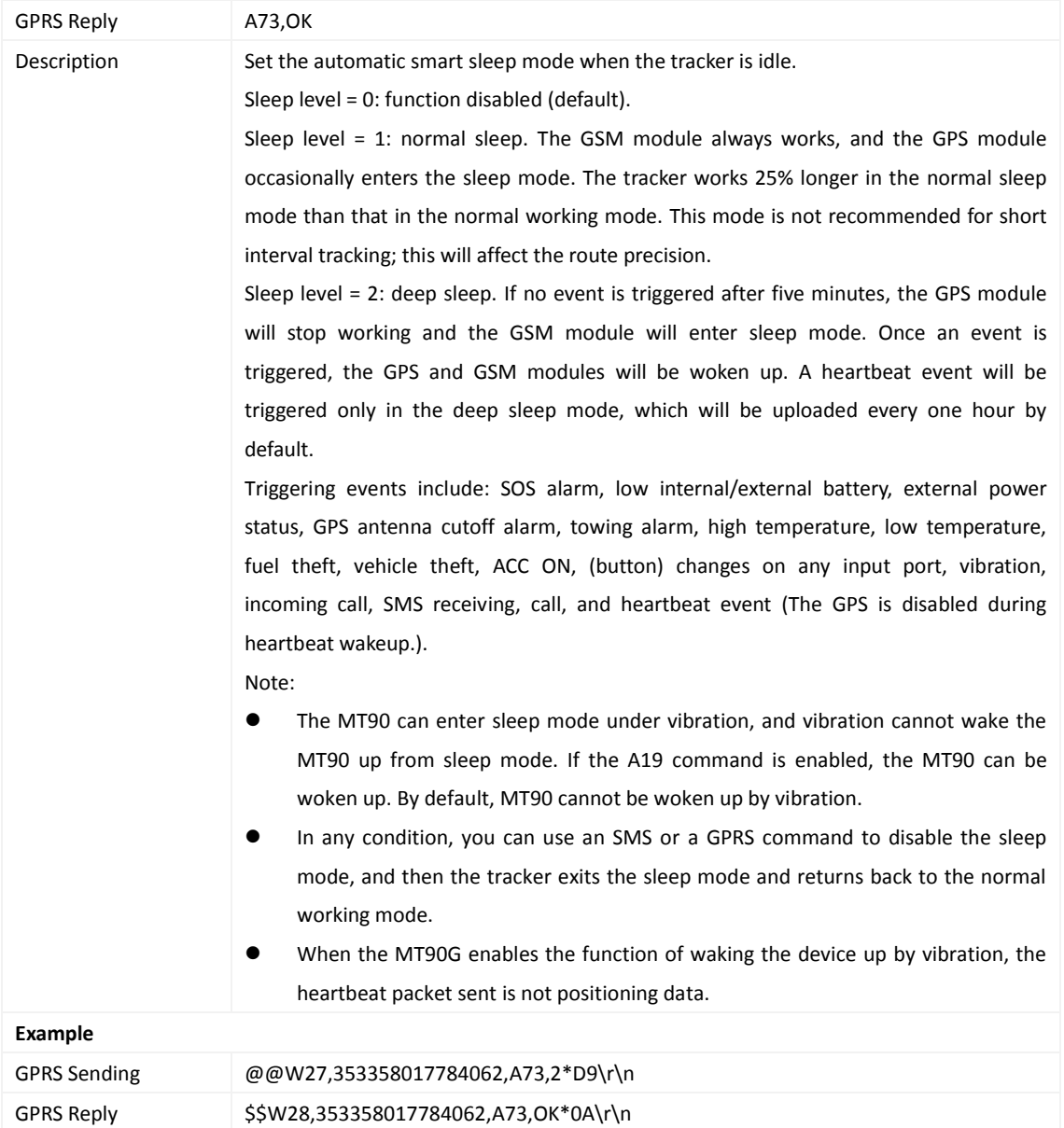

#### <span id="page-13-0"></span>**3.15 Automatic Event Report – AAA**

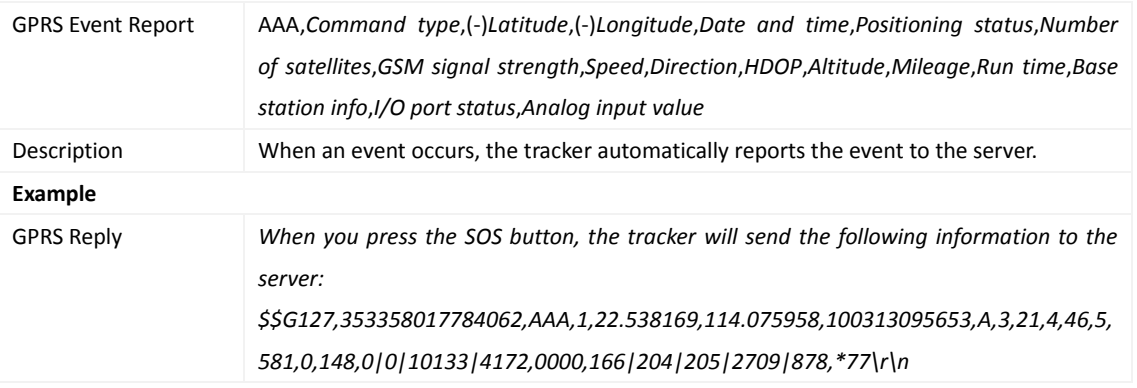

#### <span id="page-14-0"></span>**3.16 Deleting a GPRS Event in the Buffer – AFF**

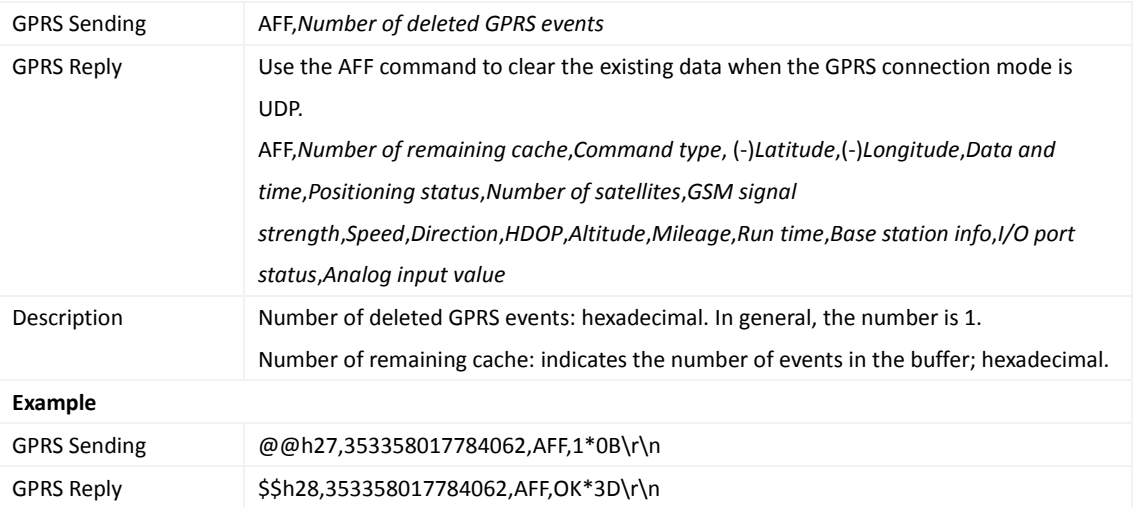

#### <span id="page-14-1"></span>**3.17 Setting a Geo-Fence – B05**

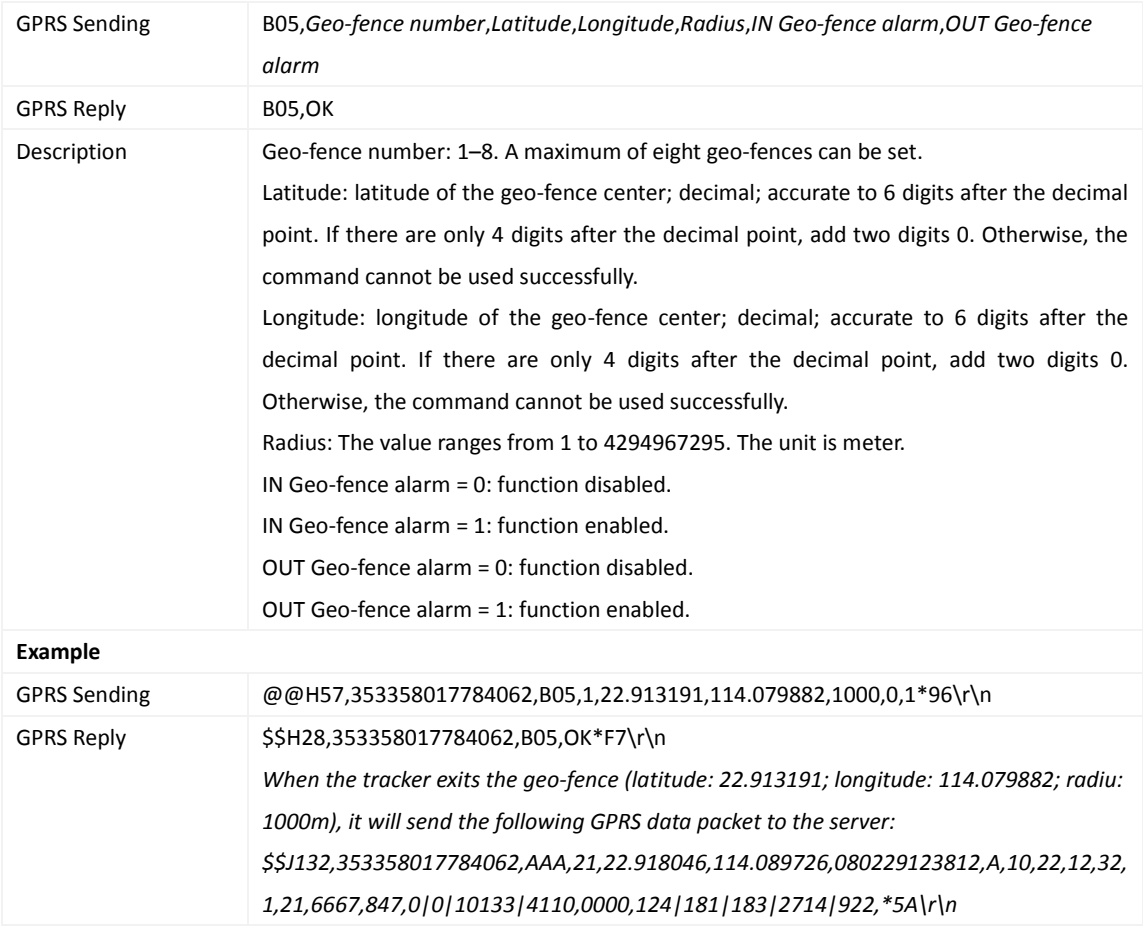

#### <span id="page-14-2"></span>**3.18 Deleting a Geo-Fence – B06**

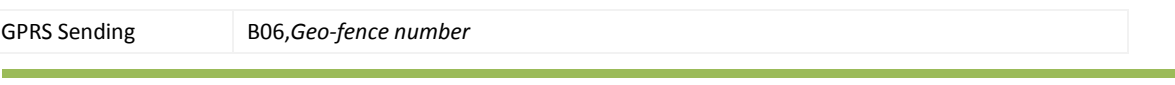

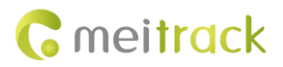

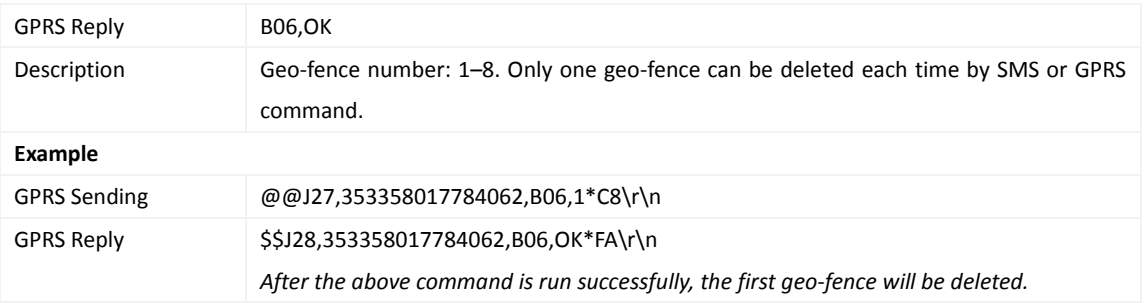

#### <span id="page-15-0"></span>**3.19 Setting the Speeding Alarm Function – B07**

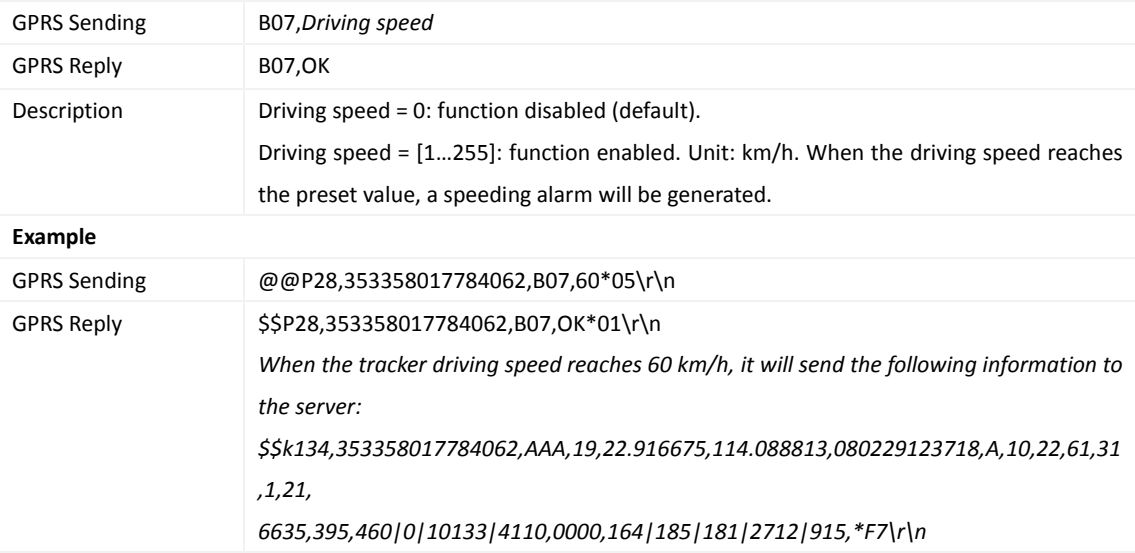

#### <span id="page-15-1"></span>**3.20 Setting the Towing Alarm Function – B08**

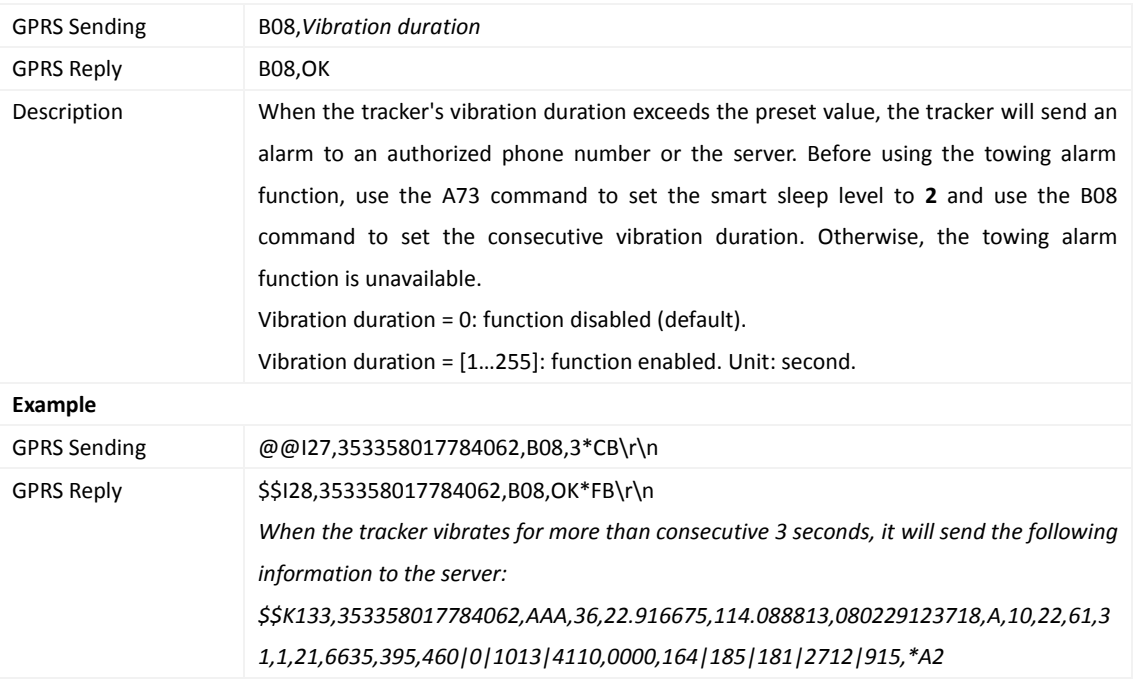

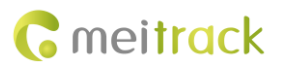

#### <span id="page-16-0"></span>**3.21 Turning off the LED Indicator – B31**

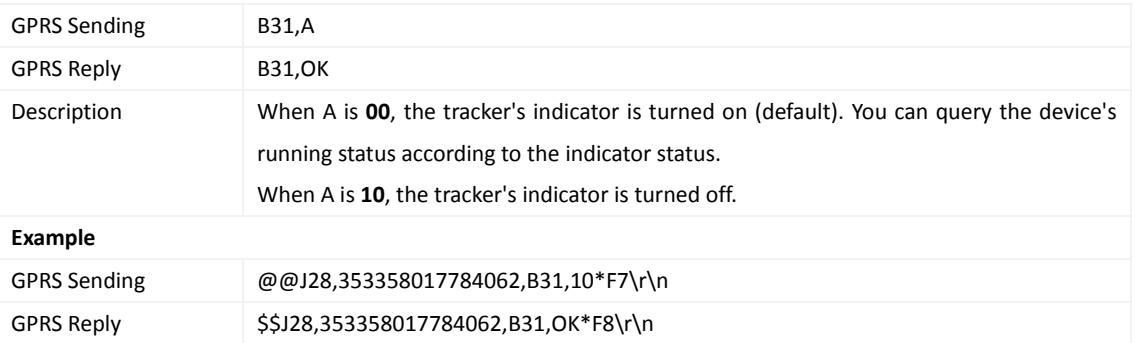

#### <span id="page-16-1"></span>**3.22 Setting a Log Interval – B34**

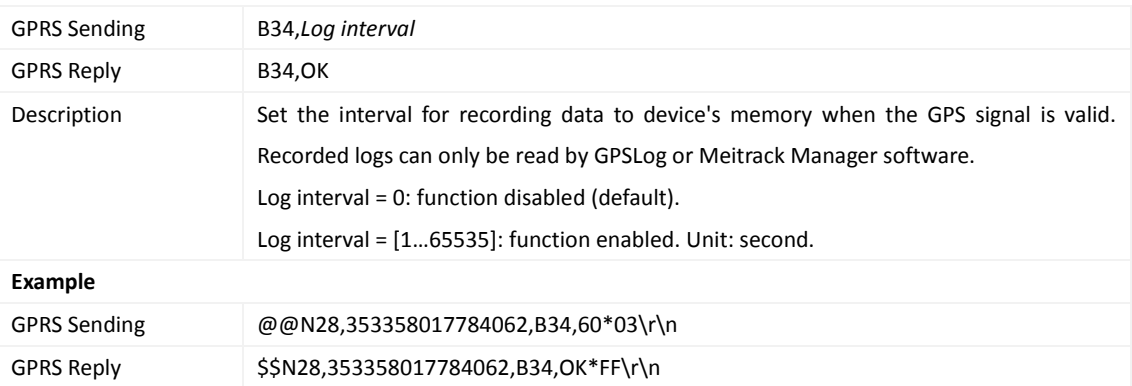

#### <span id="page-16-2"></span>**3.23 Setting the SMS Time Zone – B35**

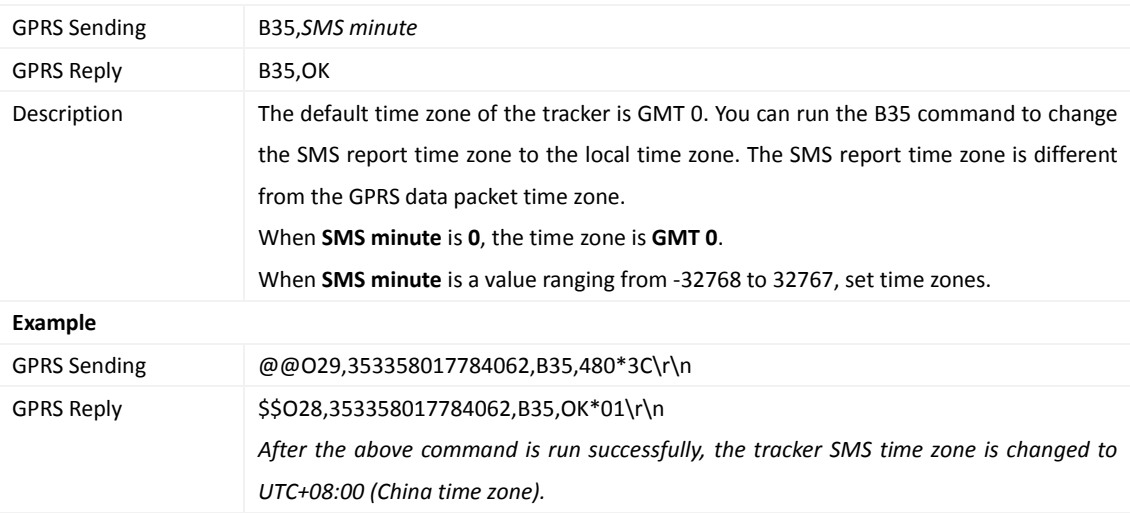

#### <span id="page-16-3"></span>**3.24 Setting the GPRS Time Zone – B36**

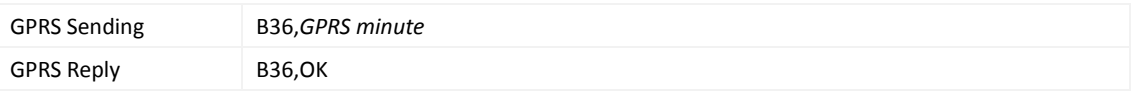

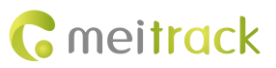

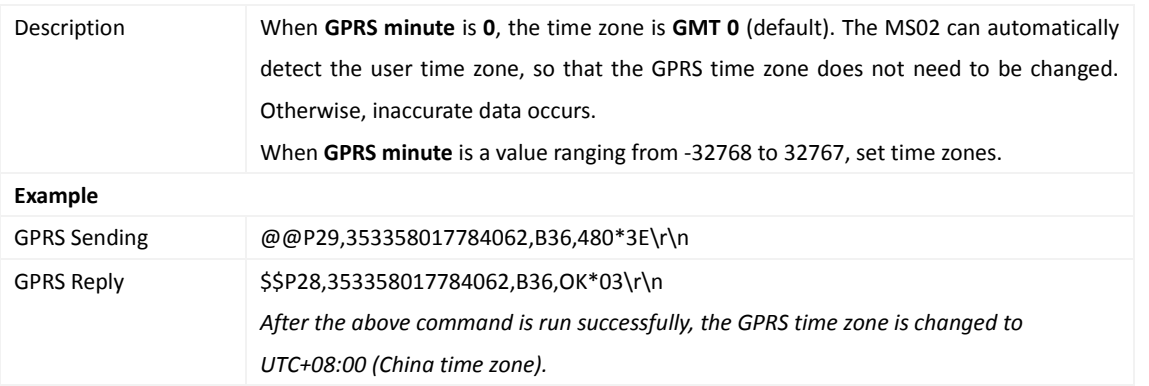

#### <span id="page-17-0"></span>**3.25 Setting SMS Event Characters – B91**

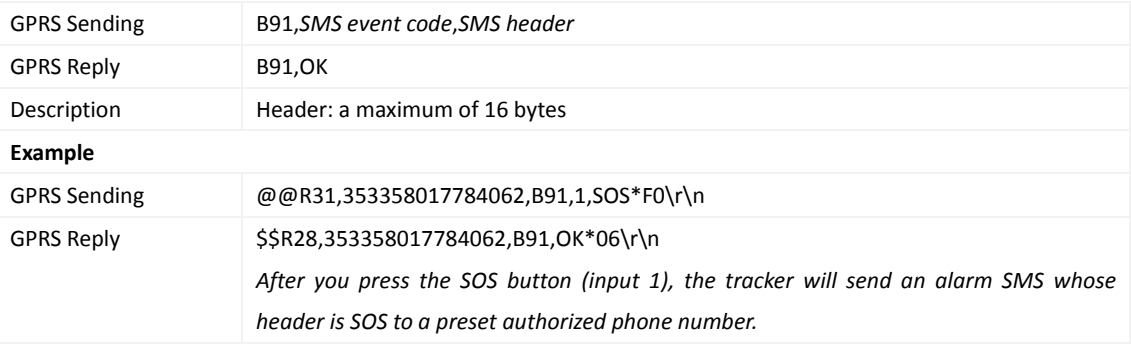

## <span id="page-17-1"></span>**3.26 Setting a GPRS Event Flag – B92**

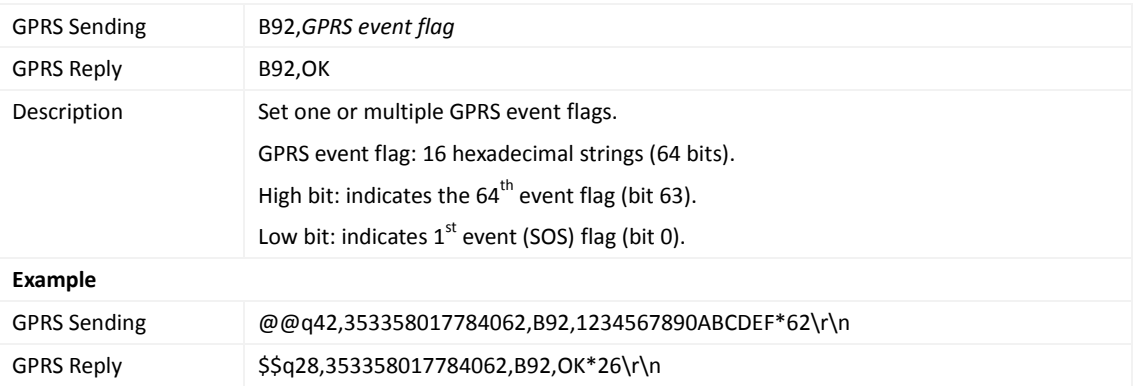

#### <span id="page-17-2"></span>**3.27 Reading a GPRS Event Flag – B93**

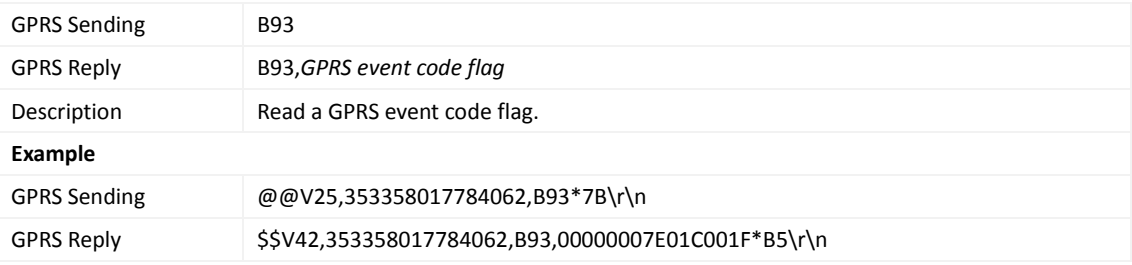

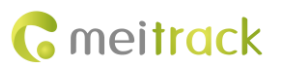

#### <span id="page-18-0"></span>**3.28 Setting Event Authorization – B99**

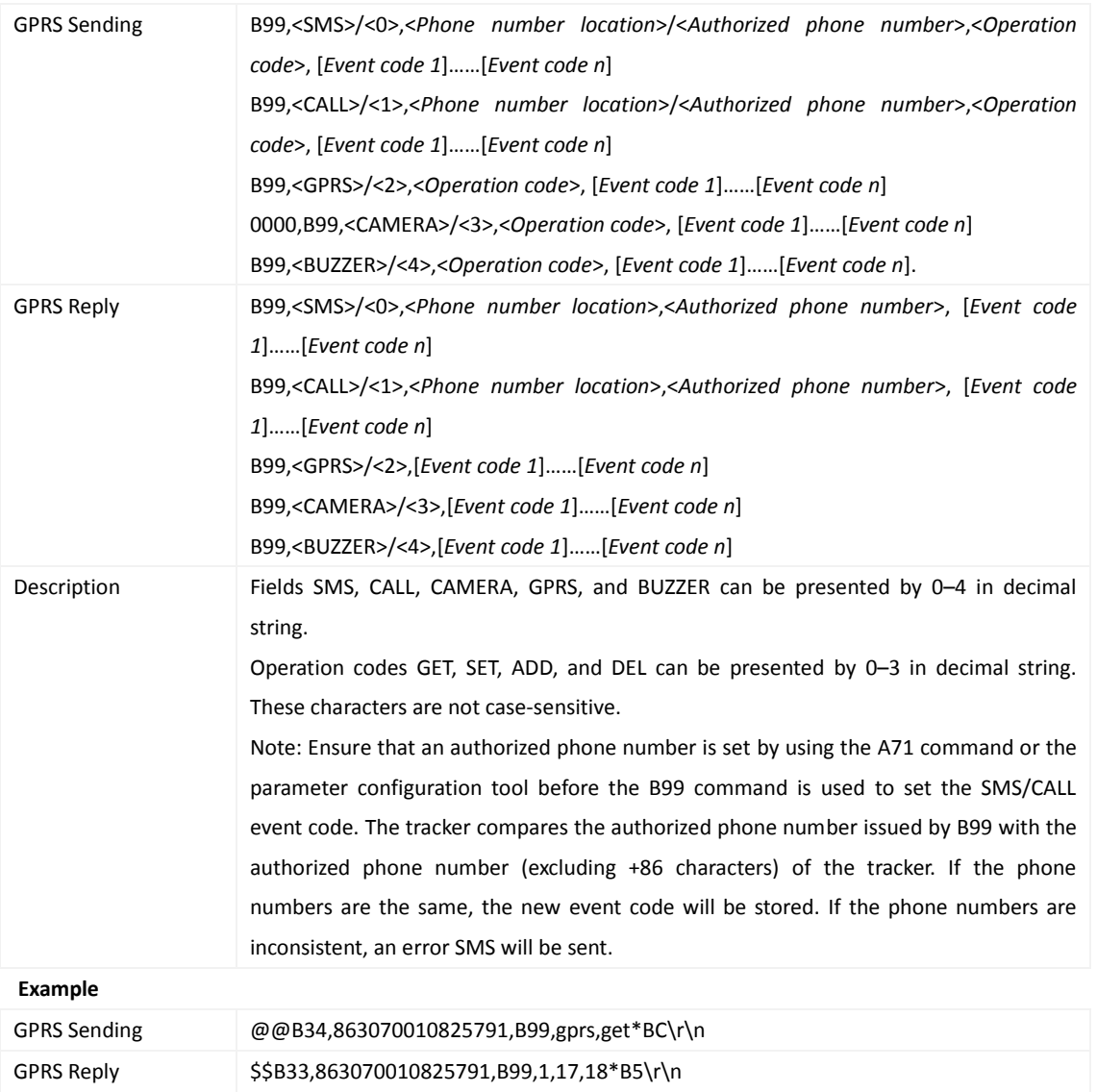

#### <span id="page-18-1"></span>**3.29 Notifying the Tracker of Sending an SMS – C02**

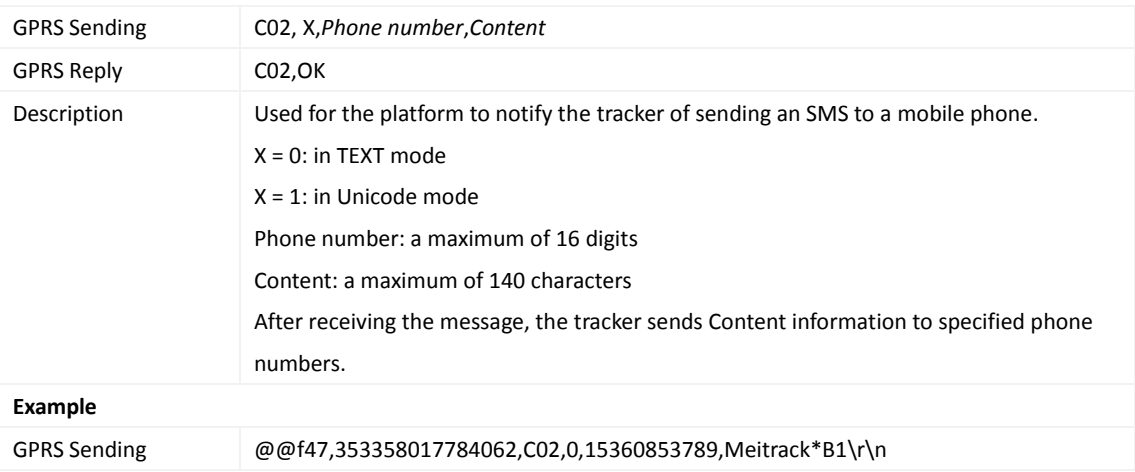

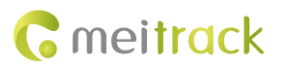

GPRS Reply \$\$f28,353358017784062,C02,OK\*13\r\n

#### <span id="page-19-0"></span>**3.30 Setting a GPRS Event Transmission Mode – C03**

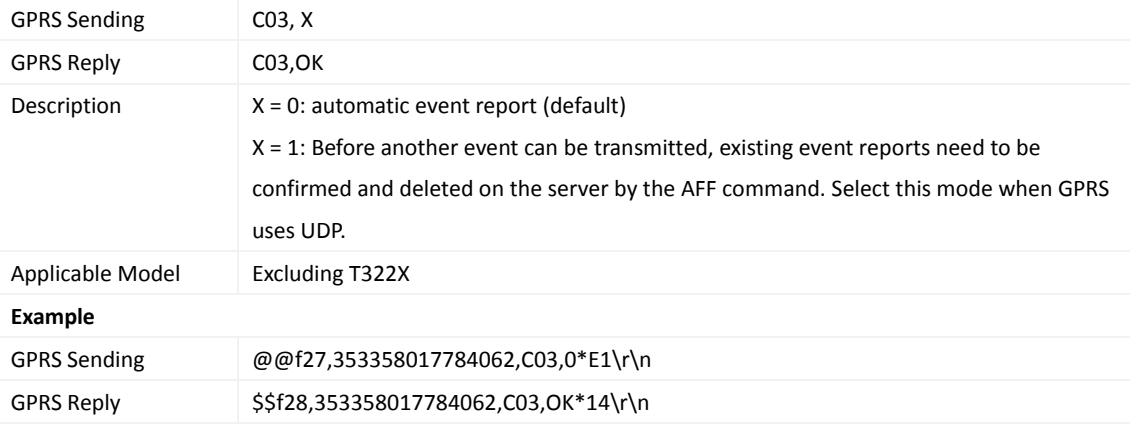

#### <span id="page-19-1"></span>**3.31 Reading Device's Firmware Version and SN – E91**

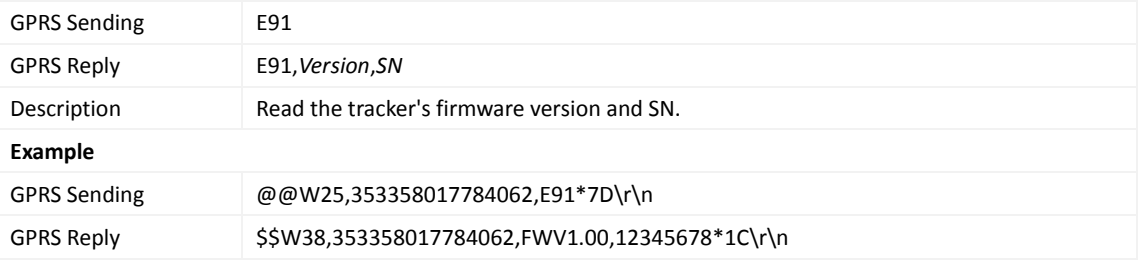

#### <span id="page-19-2"></span>**3.32 Restarting the GSM Module – F01**

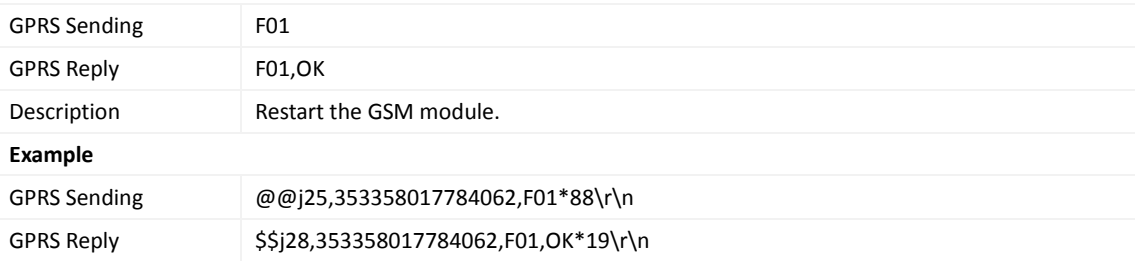

#### <span id="page-19-3"></span>**3.33 Restarting the GPS Module – F02**

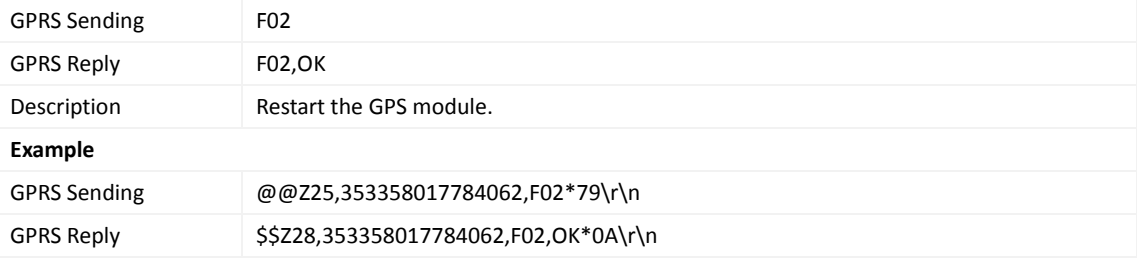

#### <span id="page-20-0"></span>**3.34 Setting the Mileage and Run Time** – **F08**

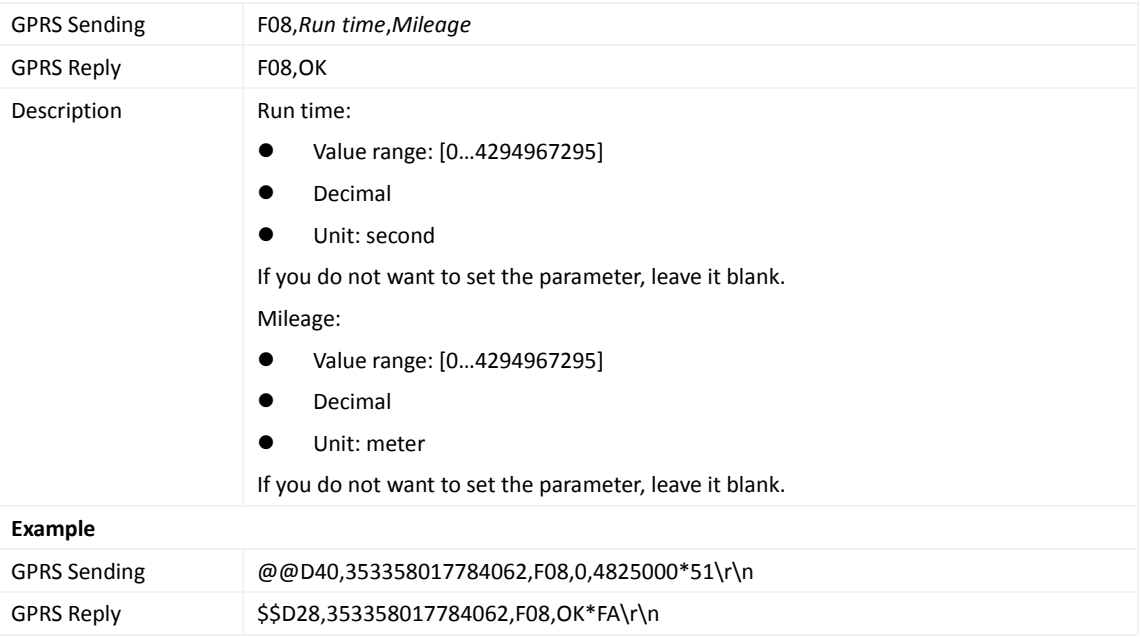

#### <span id="page-20-1"></span>**3.35 Deleting SMS/GPRS Cache Data – F09**

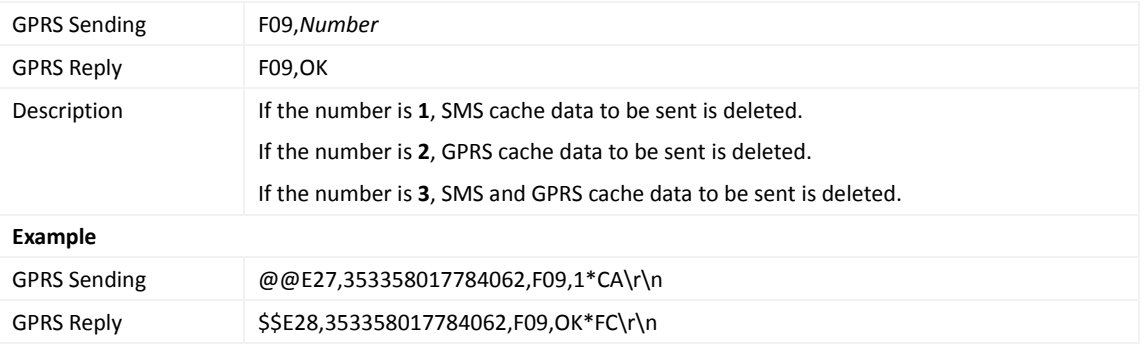

#### <span id="page-20-2"></span>**3.36 Restoring Initial Settings – F11**

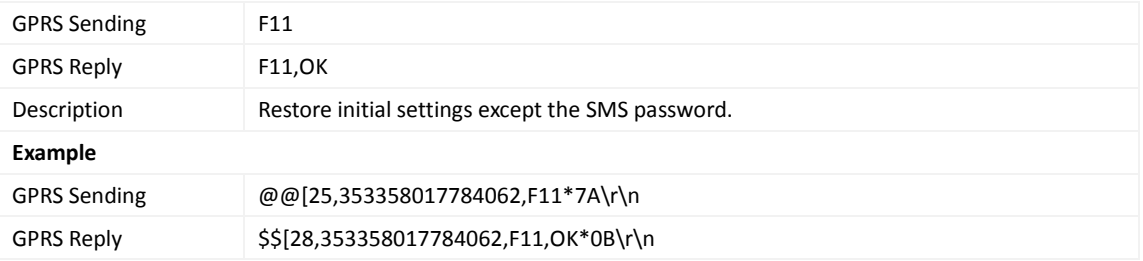

**If you have any questions, do not hesitate to email us at info@meitrack.com.**